# Variables, Data Type and Operators II, flowchart

## Variable

- A place to store an item of data that can vary in a program,
- Every variable has a name, it's called Variable Name,
- Use that **name** to refer to that place in memory to retrieve what it contains or store a new data value there,

#### Variables Declaration And Assigning

- DATA\_TYPE variable\_name;
- Assigning = (assignment)
- Eq.

$$
\text{int } a = 1;
$$

float  $f = 10.0$ ;

double  $d = 20.0$ ;

# Role (Variable Name)

- Can't begin with a digit,
- Can't include any other characters besides letters, underscores, and digits,
- Variable names are case sensitive
- Cannot use keywords

#### Data Type

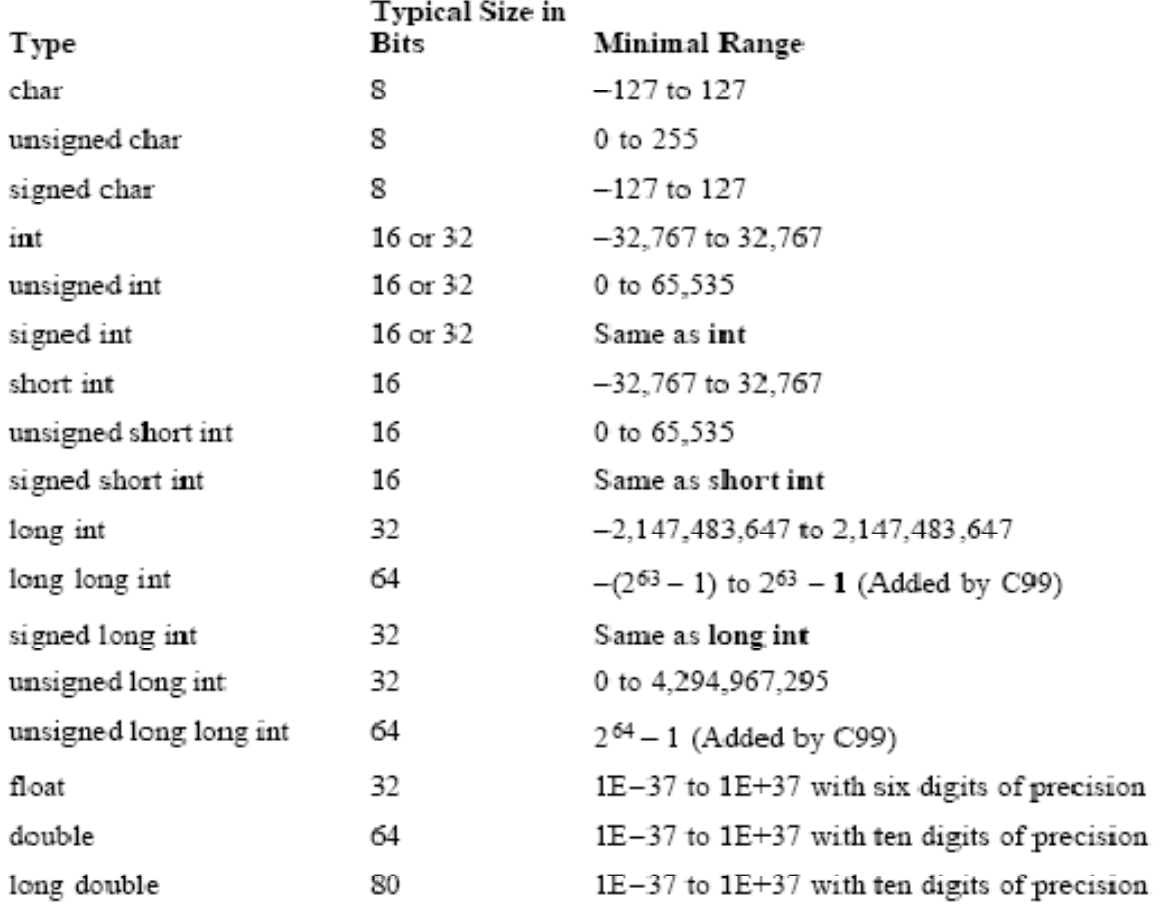

Table 2 -1. All Data Types Defined by the C Standard

#### Conversion Format To Print Variable

- %d : int,long,short,etc.
- %f : float,double,long double.
- %c : char.

#### Sample

```
#include <stdio.h>#include <conio.h>main()\{int a = 1;
 printf("Nilai a adalah %d ",a);
}
```
## Casting

- The ability to explicitly convert a value of one type to another type.
- Sample

```
int a = 1;
int b = 2;
float c;c = a/b;

printf("%f",c);Output : 0.000000
```
### Casting (cont)

int  $a = 1$ ; int  $b = 2;$ float c; $c = (float) a/b;$ printf("%f",c);Output : 0.500000

#### Operators

- Arithmetic
- Logical
	- –— Relational
	- –— Equality

#### Arithmetic Operator

Table 2-1. Basic Arithmetic Operators

| <b>Operator</b> | <b>Action</b>  |
|-----------------|----------------|
|                 | Addition       |
|                 | Subtraction    |
|                 | Multiplication |
|                 | Division       |
| X               | Modulus        |

#### AlGebra (Al Jabar) to C

- Algebra = ,  $C = a + b$
- Algebra  $\frac{1}{a}$  , C = a b
- Algebra  $\overline{a}b$  , C = a  $^*$  b

• Algebra 
$$
\frac{a}{b}
$$
,  $C = a/b$ 

• 
$$
\sqrt{\frac{ax^2 + bx + c}{9}}
$$
,  $C = (a^*x^*x) + (b^*x) + c$   
\n•  $C = ?$ 

### Library : math.h

```
• Algebra = C = sqrt(x)#include <stdio.h>
#include <conio.h>
#include <math.h>main(){float a = 9.00;

float akar_a = sqrt(a);
 printf("akar dari %f adalah %f 
 ",a,akar a);
 getch();}
```
## Math.h

- Algebra =  $C = pow(x,y)$
- Algebra  $\frac{1}{\sin x}$ ,  $C = \sin(x)$
- Algebra  $\overline{e}^x$  ,  $C = exp(x)$

Reference

- -C++ How To Program
- -Beginning C From novice to professional
- -C The Complete Reference

#### Excercise

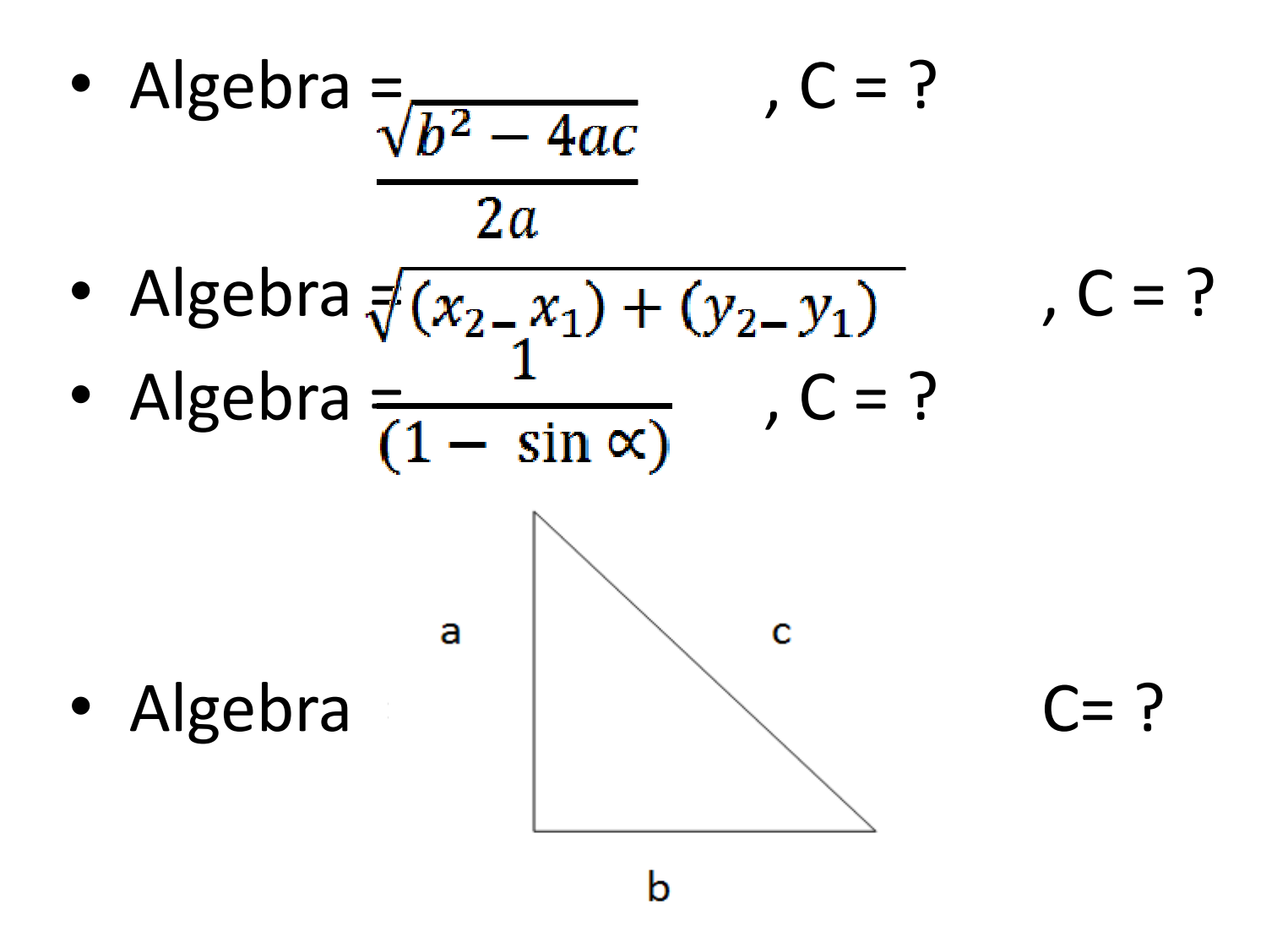

#### Question ?

#### Logical Operator

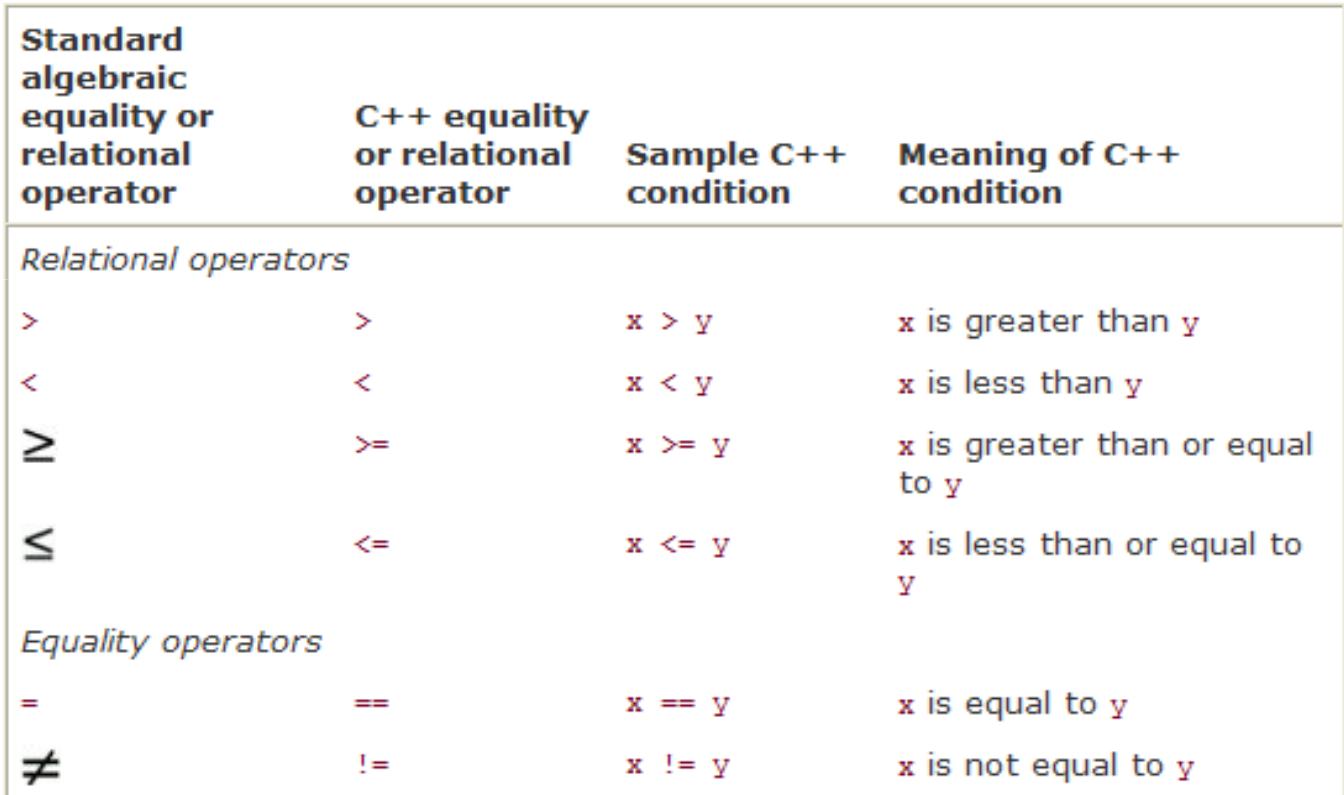

#### Relational

- Statement  $1 < 2$  result: 1
- Statement  $2 < 1$  result: 0
- Statement  $1 == 1$  result : ...
- Statement  $1 \neq 2$  result :...
- Statement  $1 \leq z$  result :...
- Statement  $10 \leq 10$  result : ...

### Logical Operator && (AND)

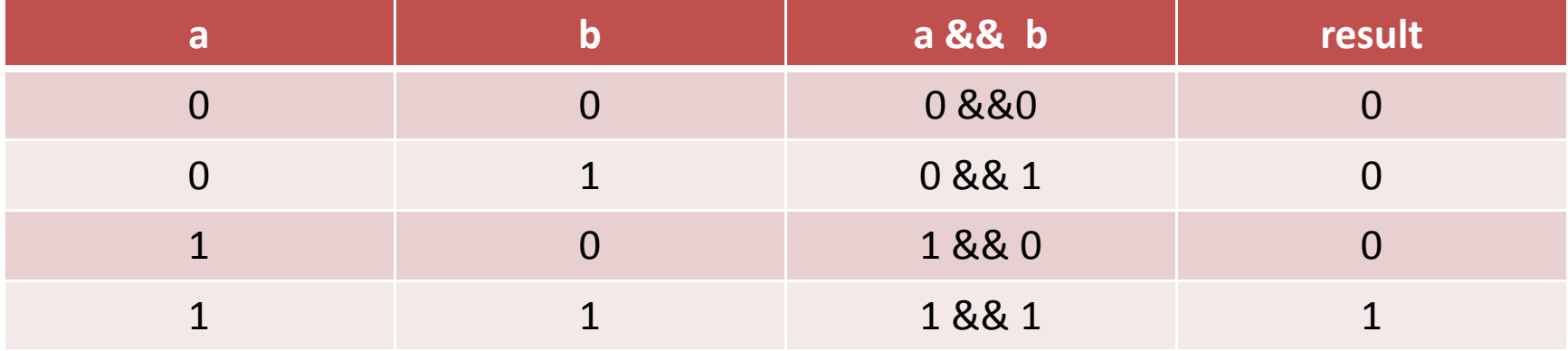

# Logical Operator || (OR)

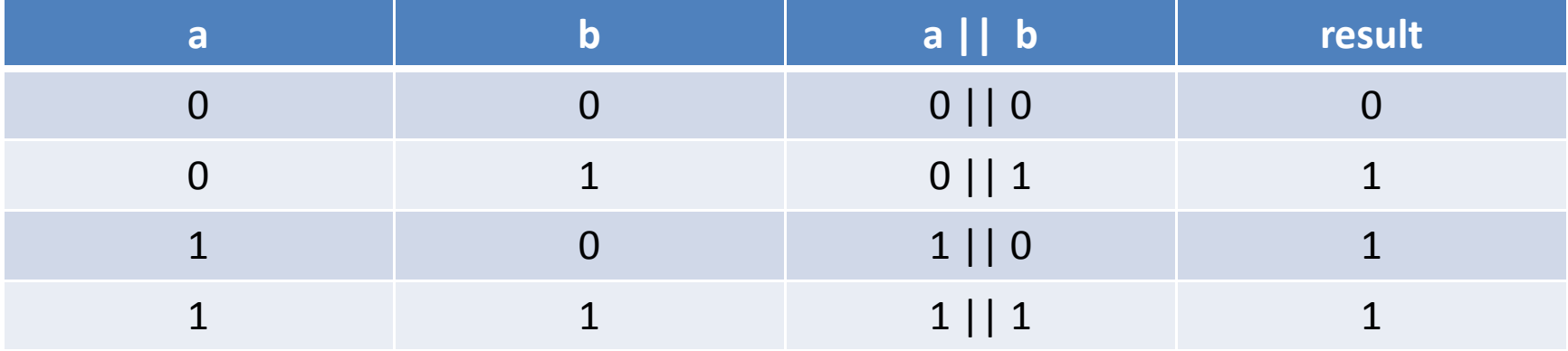

#### Operator Precedence

- 1. Relational
- 2. Logika
	- i. &&
	- ii. ||
- Sample (true/false) :

 $1 > = 0$  ||  $2 < = 3$  & &  $5 = = 5$ 

#### Answer

 $1 > = 0$  ||  $2 < = 3$  & &  $5 = = 5$ true  $|$ | 2  $\lt = 3$  & & 5==5 true  $||$  true  $\&\&$  5==5 true || true && true true || true true

# Logical Operator ! (NOT)

- $!1 = 0$
- $10 = 1$
- !true = false
- !false = true

### Sample

- $(1 \leq 10)$ , result = true
- $(1 \leq 10)$  ||  $(10 != 1)$ , result = ?
- (!true) || (10 >= 1), result =?
- (false)  $| | (10 \rangle = 1)$ , result =?
- (true) && (false), result = ?
- (true) && (true), result = ?
- ((!true && !false) || (1 < 0)) && ((!false || (true))), result = ?

#### Question ?

### Flowchart

- Representasi grafis dari langkah langkah yang harus diikuti dalam menyelesaikan suatupermasalahan yang terdiri atas sekumpulansimbol, dimana masing – masing simbol merepresentasikan kegiatan tertentu,
- Flowchart diawali dengan penerimaan input dan diakhiri dengan penampilan output ,
- Sebuah flowchart pada umumnya tidak menampilkan instruksi bahasa pemrograman, namun menetapkan konsep solusi dalam

notasi matematis .

manusia ataupun

bahasa

#### Simbol Flowchart

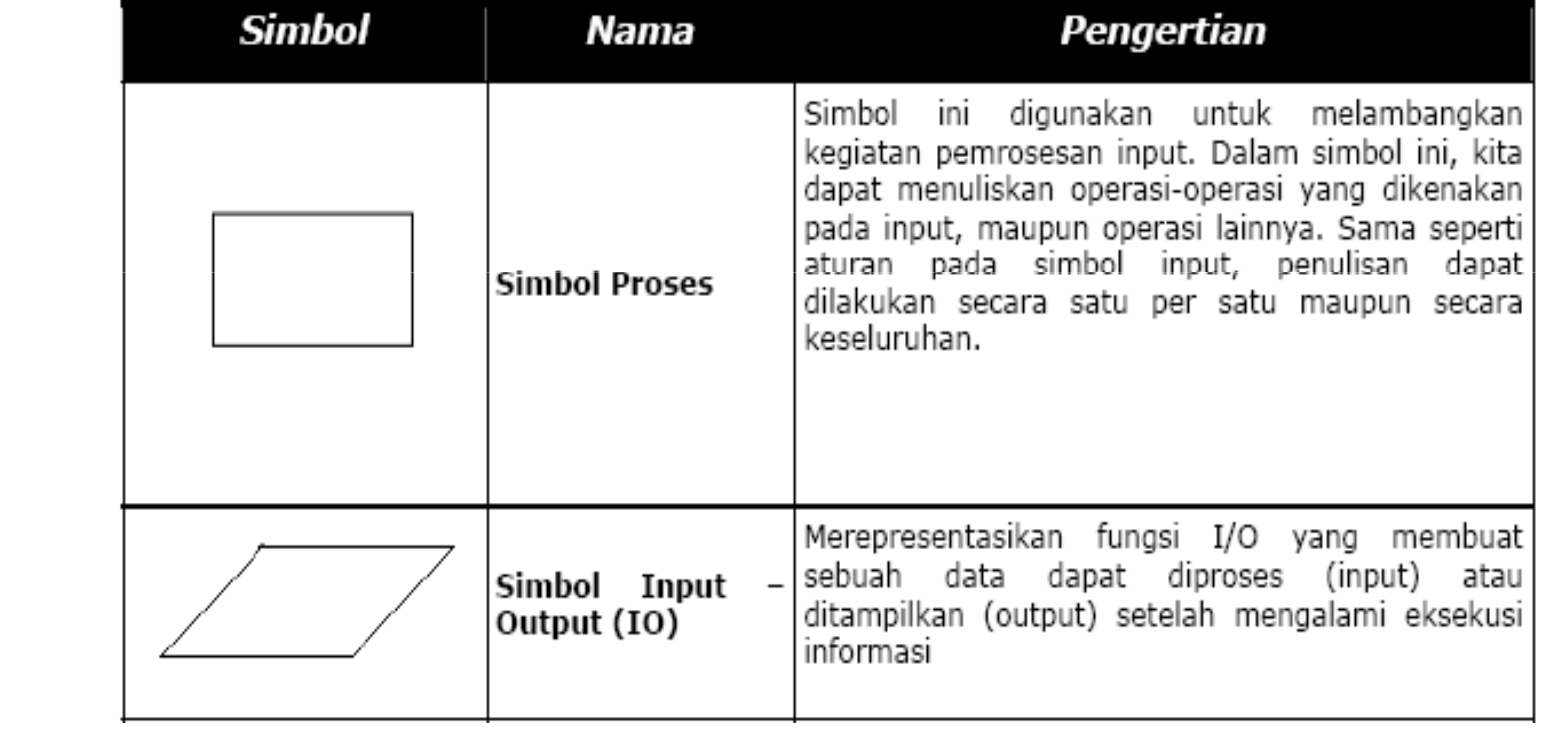

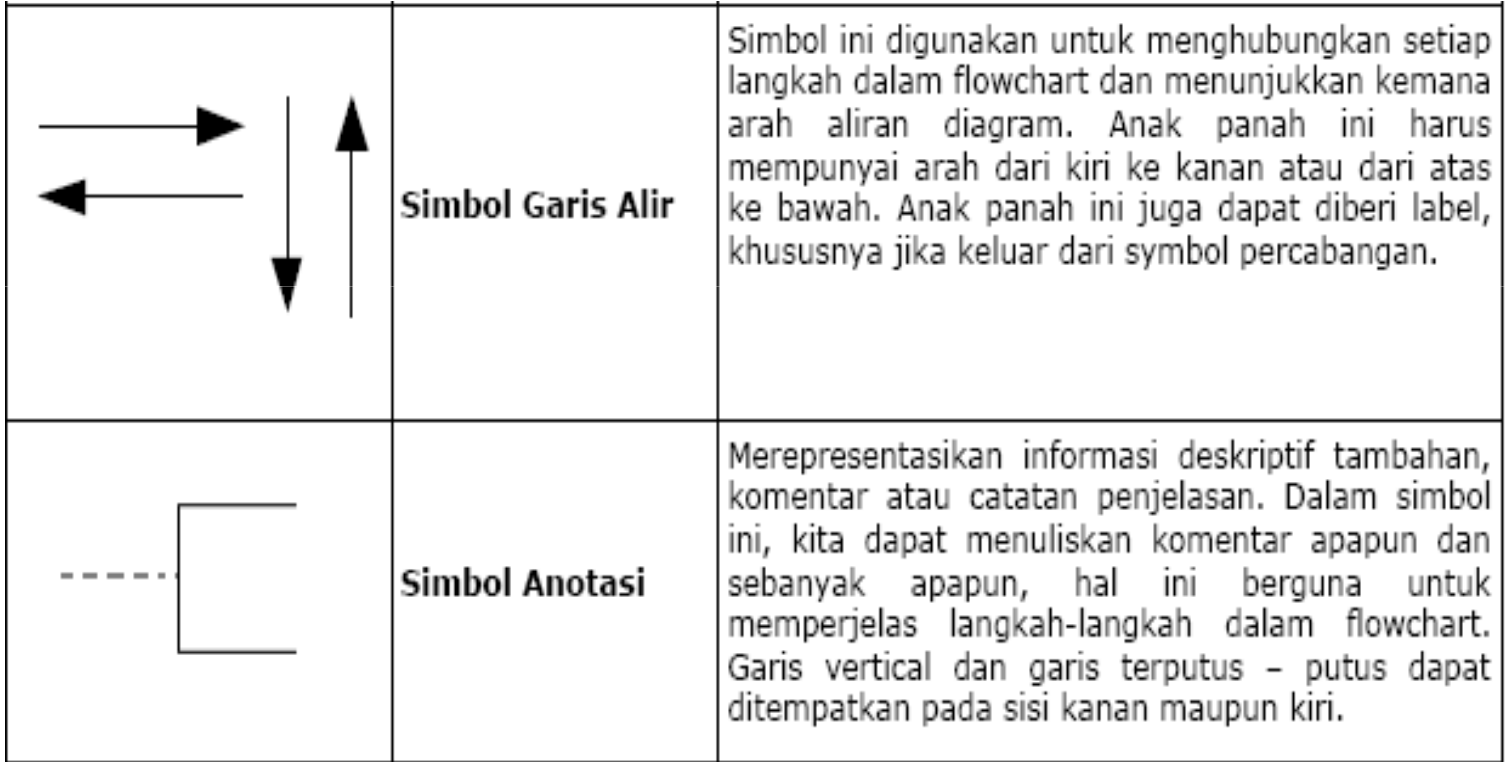

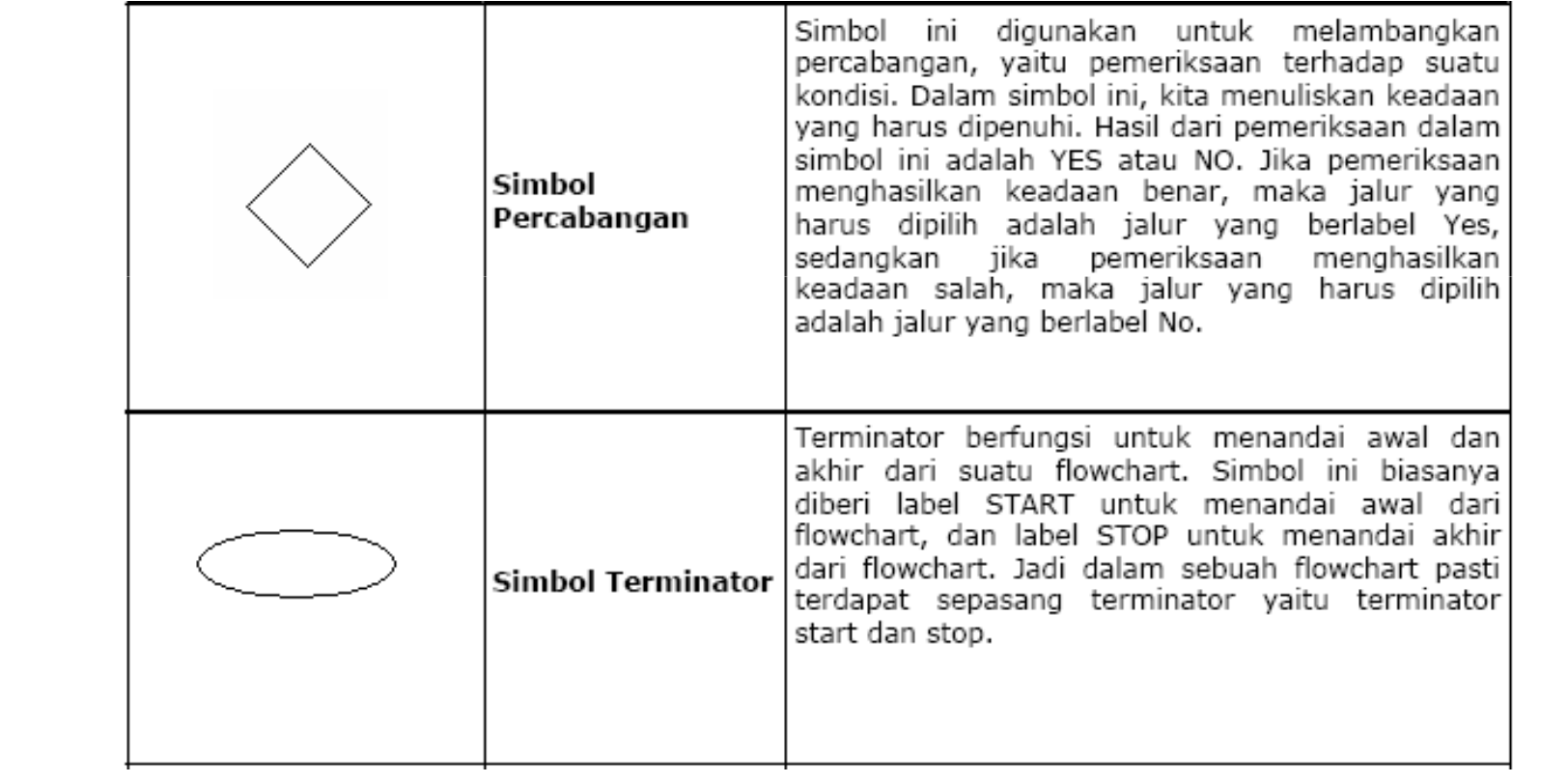

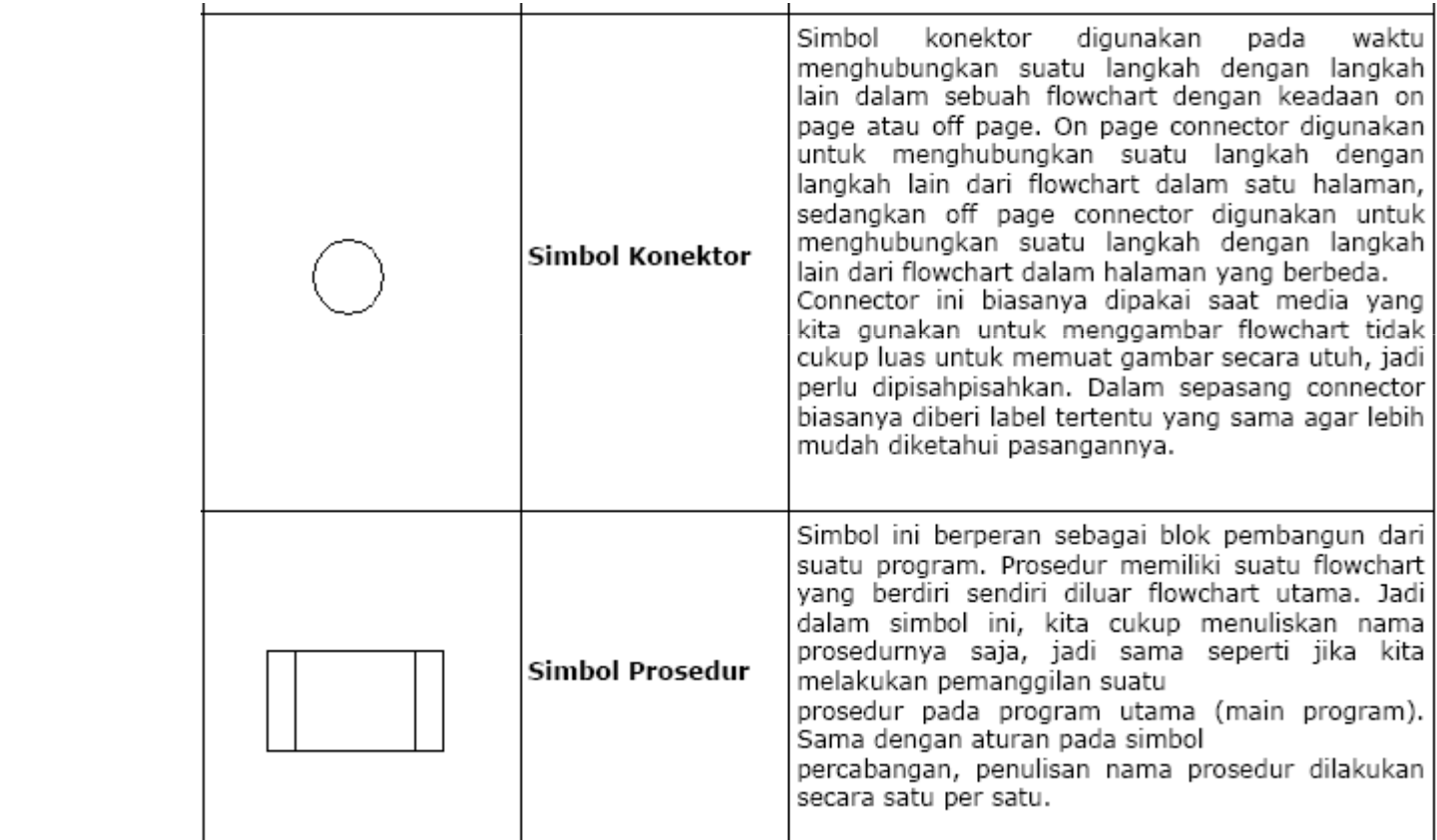

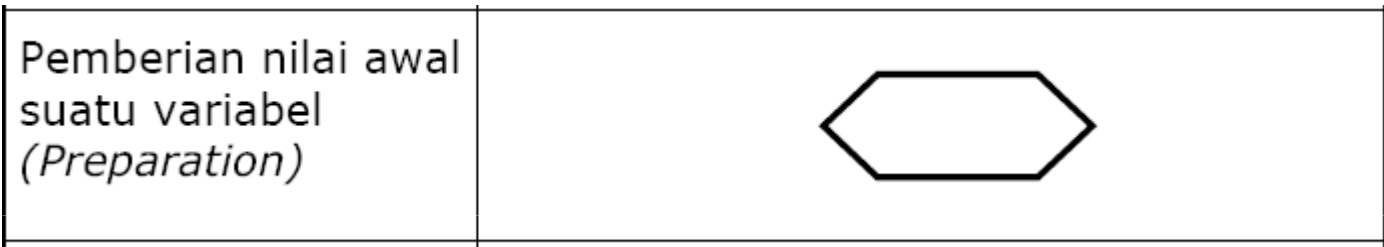

# Sample

• Buatlah flowchart dari program penambahandua buah bilangan. Ctt. Kedua variabel dimasukkan melalui keyboard.

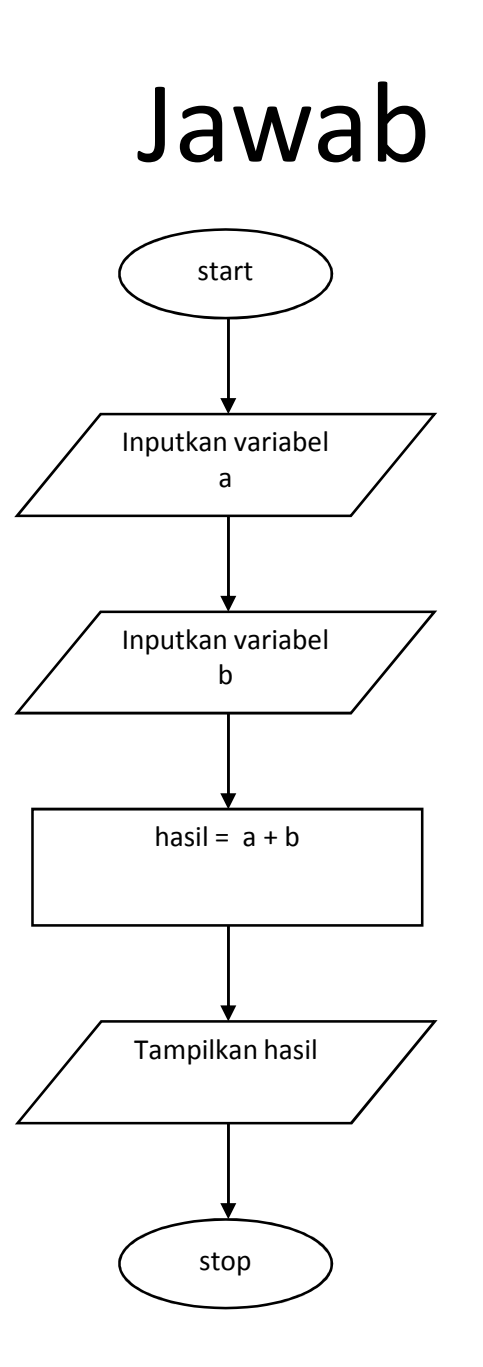

# Latihan

- Buatlah flowchart untuk program perhitungan luas segitiga, dimana nilai alas dan tinggi telahditentukan.
- Buatlah flowchart untuk program perhitungan luas lingkaran, dimana jari-jari dimasukkanmelalui keyboard.